## $\blacksquare$ SHNWA ワイヤレスプレゼンテーションマウス **取扱説明書**

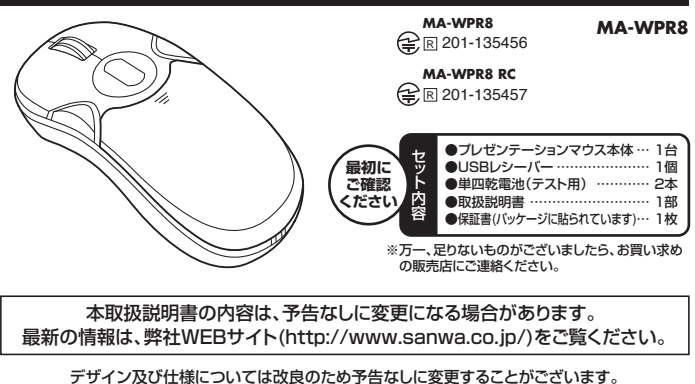

本書に記載の社名及び製品名は各社の商標又は登録商標です。

サンワサプライ株式会社

### **1.はじめに**

この度はプレゼンテーションマウス(**MA-WPR8**)をお買い上げいただき、誠にありがとうございます。 この反はシンセンシーション マンス(MA Write) この真いエル いたこと、微にのうかとうこといふす。<br>ご使用になる前にこの取扱説明書をよく確認いただき、正しくお使いください。また、読み終わったあ ともこの取扱説明書は大切に保管してください。

### **2.警告**

■テレビ・ラジオの受信障害について

本製品は、FCCの定めるクラスBのコンピュータ機器に対する許容条件につき、所定の審査の上、 FCC-15章の規定内容に適合するものとして認定されています。FCC-15章は居住環境において防 止すべき受信障害の規制基準を定めたものですが、装置の設置状況によっては受信障害が発生する エッ・・こ<sub>スロボロ</sub>。<br>場合があります。<br>ご使用のコンピュータシステムが受信障害の原因となっているかどうかは、そのシステムの電源を切

ご使用のコンピュータシステムが受信障害の原因となっているかどうかは、そのシステムの電源を切 ることでご確認いただけます。電源を切ることにより受信障害が解消されれば、ご利用のコンピュー タ、あるいは、その周辺装置が原因であると考えられます。

ー。<br>ご使用のコンピュータシステムがテレビやラジオの受信状態に影響している場合、以下の手順のいず<br>れか、あるいはいくつかを組み合わせてお試しください。 れか、あるいはいくつかを組み合わせてお試しください。

- ●テレビまたはラジオのアンテナの向きを変え、受信障害の発生しない位置を探してみてください。
- ●テレビまたはラジオから離れた場所にコンピュータを設定し直してください。<br>●テレビまたはラジオとは別の電源供給路にあるコンセントにコンピュータを接続してください。
- ●状況に応じ、テレビ・ラジオの修理業者またはマウスの販売店にもご相談いただけます。
- 

### **3.健康に関する注意**

マウスやトラックボール、キーボードを長時間操作すると、手や腕や首、肩などに負担が掛かり痛みや 痺れを感じることがあります。そのまま操作を繰り返していると、場合によっては深刻な障害を引き 起こす恐れがあります。マウスやキーボードを操作中に身体に痛みや痺れを感じたら、直ちに操作を 中止し、場合によっては医師に相談してください。また日常のコンピュータ操作では定期的に休憩を 取り、手や腕や首、肩など身体に負担が掛からないように心がけてください。

### **4.安全にお使いいただくためのご注意(必ずお守りください)**

お使いになる方や他の方への危害、財産への損害を未然に防ぎ、安全に正しくお使いいただくための

- 内容を記載しています。<br>●本製品を使用するときは必ずパソコンメーカーが提示する警告、注意事項に従ってください。
- ●本製品で反応プロセット・コンプーが「沈んパップ目はなる事故」
- ●分解や改造は絶対にしないでください。分解や改造によるトラブル・火災・感電には一切の責任を負い かねます。
- ●使用中に煙が出たり、異臭がしたら、すぐに使用を中止してください。そのまま使用すると感電や火<br> 災の原因となります。
- ●小さなお子様の手が届くところには配置・保管しないでください
- ●電子レンジや高圧容器に入れないでください。発熱、発煙、発火や回路部分を破壊させる原因とな ります。
- ●濡れた手で触るなど、本体を濡らさないでください。感電、発熱、故障の原因となります。<br>●故障や火災の原因となるので強い衝撃を与えたり、投げつけたりしないでください。
- 
- ●直射日光のあたる場所や炎天下の車内など、高温の場所で使用、放置しないでください。変形・故 障の原因となります。 ●本製品が汚れた場合は、乾いた柔らかい布で汚れを拭き取ってください。濡れた布などで拭くと故
- 障の原因になります。また、アルコール、シンナー、ベンジン、洗剤などで拭くと変形や変色するこ<br>とがありますので使用しないでください。
- ●本製品は医療機器、原子力設備や機器、所空宇宙機器、輸送設備や機器などの人命に関わる設備<br>- や機器、及び高度な信頼性を必要とする設備や機器やシステムなどへの組み込みや使用は意図さ<br>れておりません。これらの用途に本製品を使用され、人身事故、社会的障害などが生じても弊社は<br>いかなる責任も負いかねます。

### **5.取扱い上のご注意**

- ●本製品は2.4GHzの周波数帯域を用いて無線通信をおこなっております。工事設計認証を取得し ておりますが、本製品をご使用の際、周囲に同周波数帯域を用いて無線通信をおこなう製品があ る場合、まれに電波干渉を引き起こす可能性があります。その場合は他の製品の電源を切るか、電 **この音にいいに言及してこうにとこう。**<br>波障害を生じない場所に移動してください。
- 次<sub>样音でエン</sub>ない<sub>物がにセ動して</sub>、<br>●Windows及びご使用のアプリケーションによって動作しない場合や異なる動作をすることがあり ます。
- ●本ソフトウェアで設定されているキー及びショートカット機能が、すでに他のソフトウェアに割り当<br>- てられている場合は、それらの機能が正常に動作しない場合があります。その場合は、他のソフト ウェアを終了させてください。

### **6.特長**

プレゼンテーションに最適な機能をひとつに集約! ・空中でも机上でも、マウス操作が可能 ・PowerPointに対応し、ワイヤレスでプレゼンテーション資料を操作可能 ・動作範囲約10mの2.4GHzワイヤレス

### **7.各部の名称と機能**

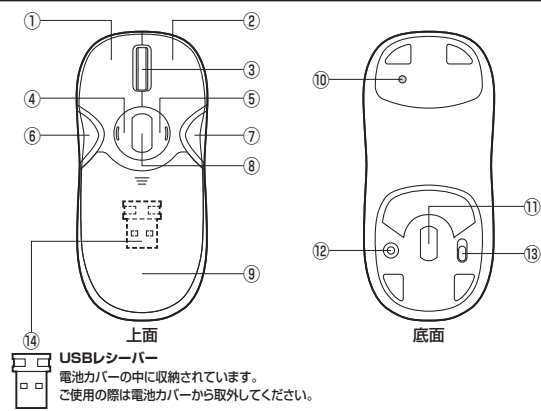

#### **〈机上モード時〉**

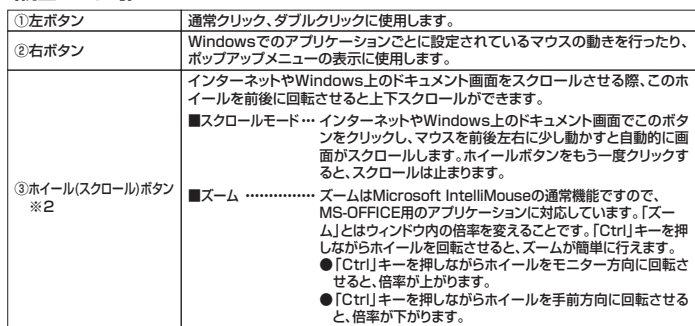

#### **〈空中モード時〉**

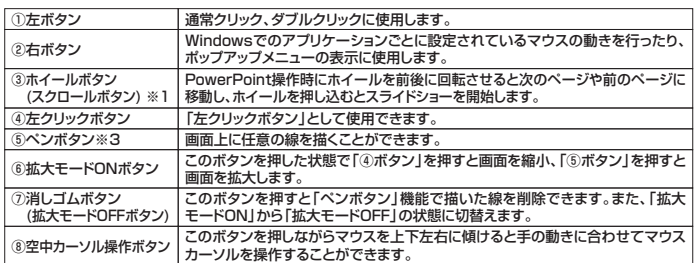

#### **〈空中操作・机上操作共通〉**

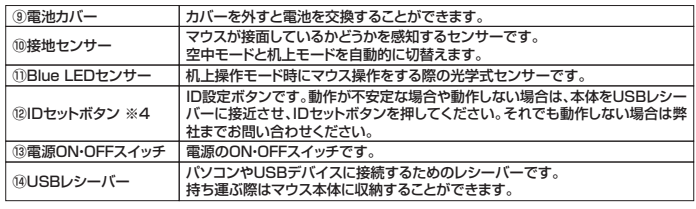

(※1) 本紙に記載されているMicrosoft PowerPointの遠隔操作等の動作に関する記述は、Microsoft PowerPoint2003〜2010の機能に準じて説明しています。Microsoft PowerPoint2003〜<br>2010以外のバージョン、及び他のソフトウェアをご使用の場合、もしくはお使いのパソコンの設定を変<br>更している場合には、表記とは異る動作をすることがありますので、あらかじめご了承ください。

(※2)ご利用のフログラムやお便いのパソコンの設定によっては、異なる動作を行う場合があります。<br>(※3)PowerPoint以外で使用する場合は異なる動作を行う場合があります。<br>(※4)IDセットボタンについて…初期出荷時はIDがセットされた状態になっており基本的に設定は不要です。動作<br>作が不安定な場合や動作にない場合は弊社までお問合せください。<br>ンを押してください。それでも動作しない場合は弊社までお問合せください。

#### **8.電池のセット方法/レシーバーの接続方法**

#### ●USBレシーバーの接続方法

1.パソコンの電源を入れ、OSを起動させます。 2.現在使用しているマウスをパソコンから取外します。

3.パソコンのUSBポートにUSBレシーバーを接続します。 ※USBポートの場所はパソコンによって異なります。

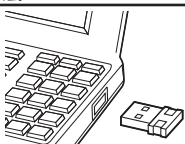

- ●電池のセット方法
- 1.電源がOFFになっているこ とを確認し、電池カバーを 矢印の方向にスライドさせ て取外します。 2.向きに注意して電池をセット

3.電池カバーをしっかりと閉 じ、電源をONにします。 ※電池カバーを閉じる前に電 <sub>幅</sub><sub>2577</sub>、 <sub>にはし</sub>。<br>源をONにすると誤作動の 原因になります。

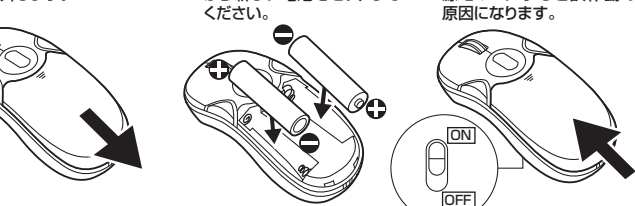

します。 ※古い電池を2本とも取出して <u>ロン・ミックローム</u><br>1つ新しい電池をセットして

- ※雷池交換は子供のいない場所で行ってください。雷池を飲み込むなど思わぬ事故の原因となります。
- ※電池を廃棄する場合は、お住まいの地方自治体のルールに従ってください。 ※長期間使用しない場合は、電池を取出してから保管してください。電池の液漏れが故障の原因となる場 合があります。
- 1.本紙記載の「USBレシーバーの接続方法」に従い、パソコンの電源を入れ、USBレシーバーを接続します。 2.本紙記載の「電池のセット方法」に従い、マウスに電池をセットしてから電源をONにします。
- 本製品のBlue LEDセンサーは空中操作時に点灯することはありません。 また、目を痛める恐れがありますので、Blue LEDセンサーを覗き込まないでください。

3.パソコンのモニター上で、マウスカーソルが動作することを確認してください。

本製品を持ち上げると、自動的に 空中モードに切り替ります。

●空中モード時 ………………………

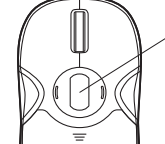

空中カーソル操作ボタン 空中モードはボタンを押したままジャイロ操作する「手動モード」と、 ー・ー・……。<br>ボタンを押さなくてもジャイロ操作できる「自動モード」があります。

空中カーソル操作ボタンをダブルクリックすると「自動モード」になり、 再度このボタンを押すか、マウスを机上に置いて再度持ち上げるか、 電源を切って入れ直すと再度「手動モード」に切り替ります。

〈手動モード〉

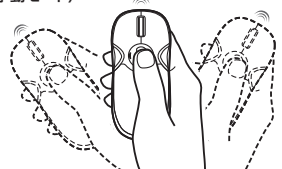

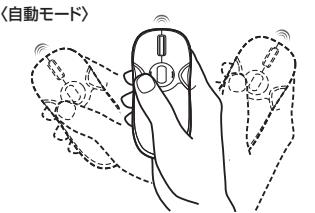

「空中カーソル操作ボタン」を押しながら本製 -エーパ シア・・・・・・ こっこ ここのこ ラース ルを操作することができます。

「空中カーソル操作ボタン」を押さずに本製品 -エーパンプル・・・・・・・・・・・・・・・・・・<br>を保持し、手首を傾けることでマウスカーソル を操作することができます。

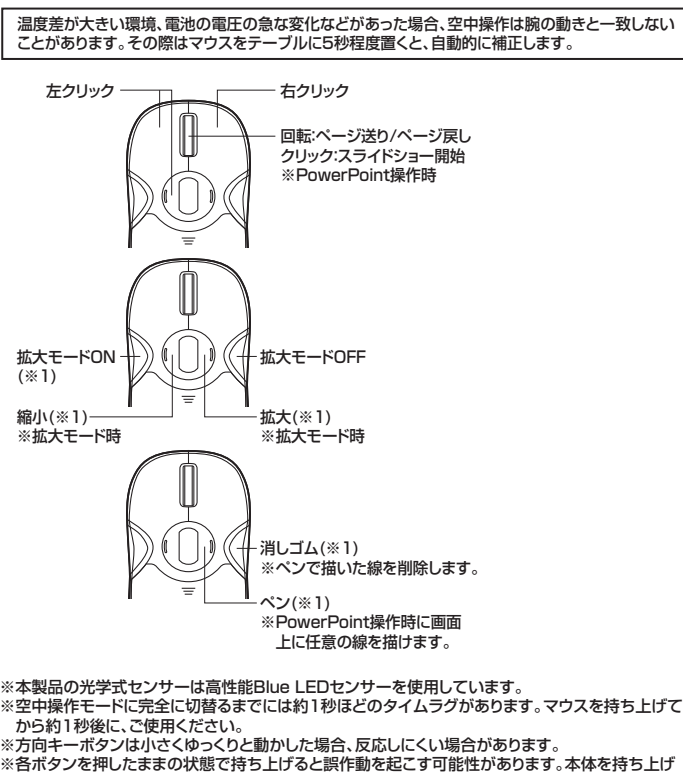

- 
- る際は、マウスのボタンを押さないようご注意ください。 ※1:Mac OS Xでは動作しません。

机上で操作すると自動的に机上 — - - - - - - - - - - - -<br>一ドに切り替ります。 左クリック ― 一右クリック 回転:上下スクロール クリック:中ボタン ※ご利用のプログラムにより、 **●机上モード時 …………………** 

※ガラス表面、鏡面などの反射物の上ではセンサーの特性上、使用できない場合があります。<br>※磁性体(金属製の机など)の上で使用すると、操作性が極端に悪くなる場合があります。<br>※ご利用のWebブラウザやそのバージョンによってはページ切替ボタンのご使用はお控えください。<br>- 合がございます。その場合は机上モードでのページ切替ボタンのご使用はお控えください。

違う動作を行う場合があります。

### ■ 10.仕様

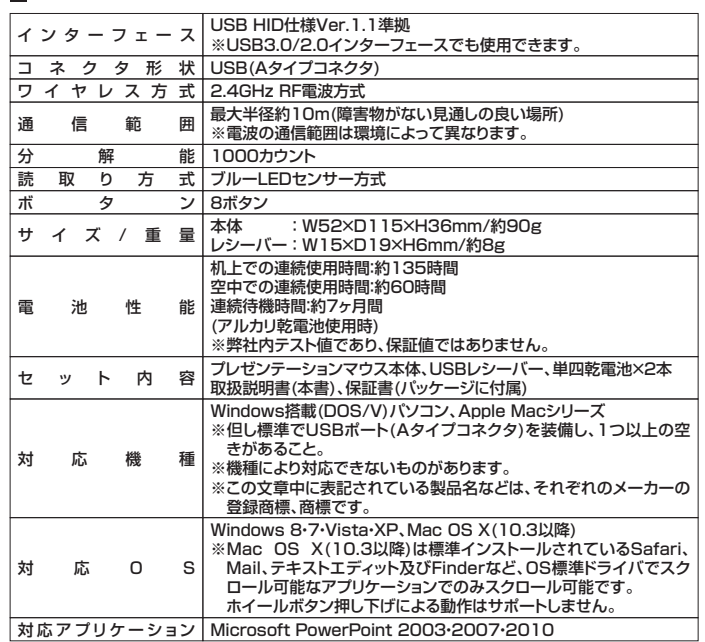

### **11.「故障かな・・・」と思ったら**

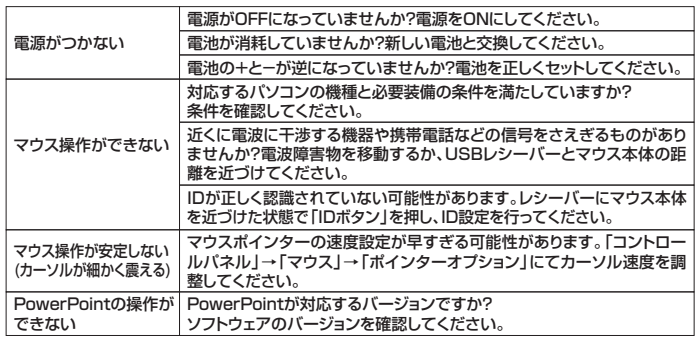

#### **12.保証規定**

1.保証期間内に正常な使用状態でご使用の場合に限り品質を保証しております。万一保証期間内で 故障がありました場合は、弊社所定の方法で無償修理いたしますので、保証書を製品に添えてお 買い上げの販売店までお持ちください。

- 2.次のような場合は保証期間内でも有償修理になります。
- 
- (1)保証書をご提示いただけない場合。 (2)所定の項目をご記入いただけない場合、あるいは字句を書き換えられた場合。
- - (3)故障の原因が取扱い上の不注意による場合。 (4)故障の原因がお客様による輸送・移動中の衝撃による場合。
	- (5)天変地異、ならびに公害や異常電圧その他の外部要因による故障及び損傷。

3.お客様ご自身による改造または修理があったと判断された場合は、保証期間内での修理もお受け いたしかねます。

- 4.本製品の故障、またはその使用によって生じた直接、間接の損害については弊社はその責を負わ ないものとします。
- 5.本製品を使用中に発生したデータやプログラムの消失、または破損についての保証はいたしかね ます。
- 6.本製品は医療機器、原子力設備や機器、航空宇宙機器、輸送設備や機器などの人命に関わる設備 や機器、及び高度な信頼性を必要とする設備や機器やシステムなどへの組み込みや使用は意図さ れておりません。これらの用途に本製品を使用され、人身事故、社会的障害などが生じても弊社は いかなる責任も負いかねます。
- 7.修理ご依頼品を郵送、またはご持参される場合の諸費用は、お客様のご負担となります。<br>8.保証書は再発行いたしませんので、大切に保管してください。<br>9.保証書は日本国内においてのみ有効です。

# サンワサプライ株式会社

札幌営業所/〒060-0808 札幌市北区北八条西4-1-1 パストラルビルN8<br>仙台営業所/〒060-0808 札幌市北区北八条西4-1-45 新大阪八千ラルビルN8<br>名古屋営業所/〒453-0003 大阪市淀川区宮原4-1-45新大阪八千代ビル<br>福岡営業所/〒812-0012 福岡市博多区博多駅中央街8-20第2博多相互ビル 〒700-0825 岡山県岡山市北区田町1-10-1 TEL.086-223-3311 FAX.086-223-5123<br>〒140-8566 東京都品川区南大井6-5-8 TEL.03-5763-0011 FAX.03-5763-0033

TEL.092-471-6721 FAX.092-471-8078 TEL.011-611-3450 FAX.011-716-8990 TEL.022-257-4638 FAX.022-257-4633 TEL.052-453-2031 FAX.052-453-2033 TEL.06-6395-5310 FAX.06-6395-5315

BE/AG/KIDaNo